## Students' guide: The Calendar in itslearning

The Calendar in itslearning will show you an overview of your schedule for the courses you are enrolled in in itslearning.

You can access the calendar on sdu.itslearning.com or in the itslearning app. The app also gives you the opportunity to integrate the itslearning calendar with the calendar on your phone.

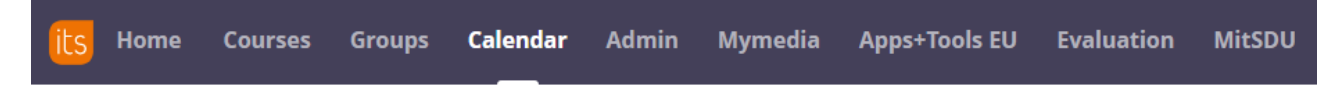

When your teacher schedules a plan in one of your courses, the corresponding calendar event will have a small icon which you can click to see the plan for that lesson:

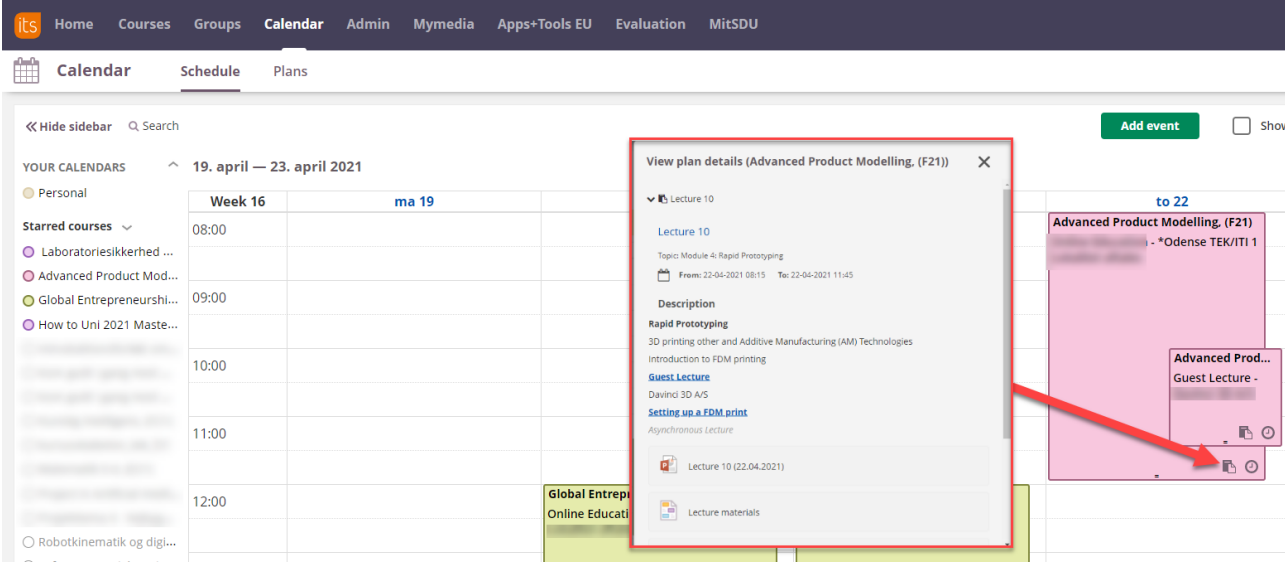

Under the tab "Plans" in the Calendar, you can also see an overview of all scheduled plans for all your courses:

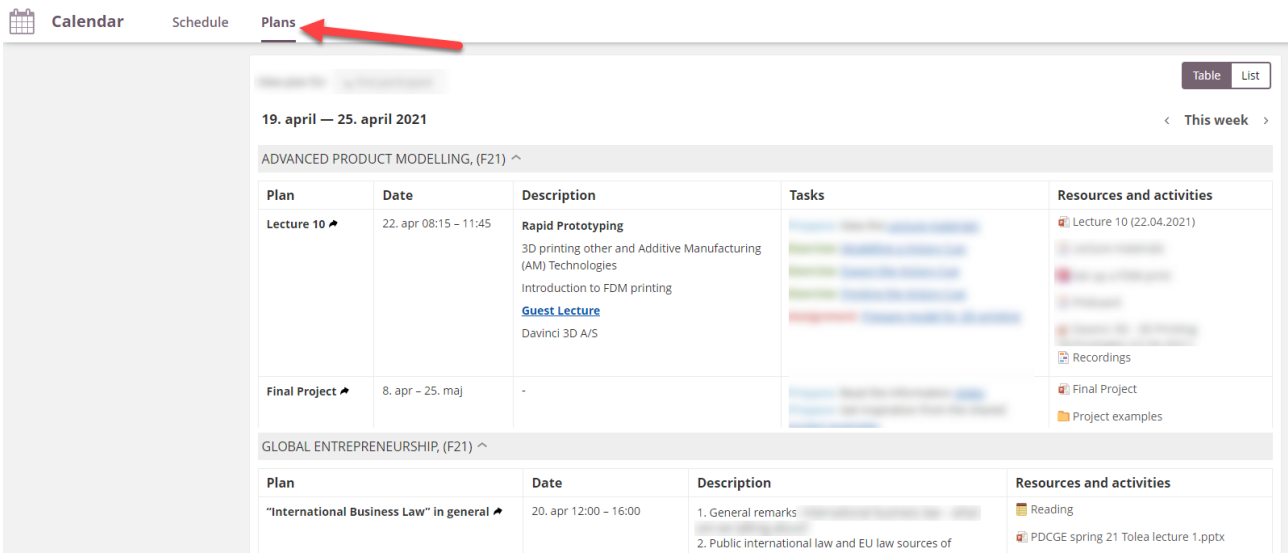